# «ОБЛАЧНЫЕ ТЕХНОЛОГИИ»

#### Облачные технологии –

Облачные технологии - это электронное хранилище ваших данных в сети интернет, которое позволяет хранить, редактировать, а также делиться интересными файлами и документами с вашими друзьями и коллегами.

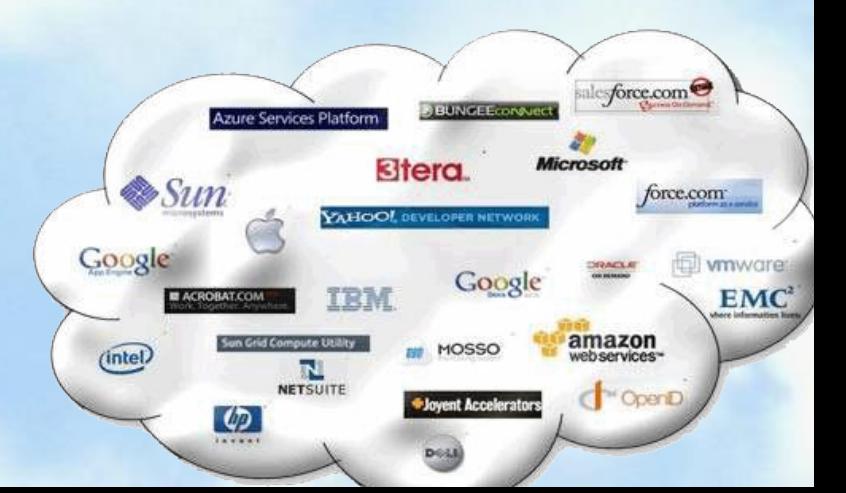

#### Преимущества

- Экономия средств на программное обеспечение.
- Экономия серверного дискового пространства.
- Групповая работа.

#### Недостатки

 Необходимость постоянного высокоскоростного соединения с сетью Интернет;

 Ограничение функциональных свойств ПО в Интернете по сравнению с локальными аналогами;

## Какие бывают облачные технологии?

- Облако Mail.ru
- Google диск
- Яндекс диск

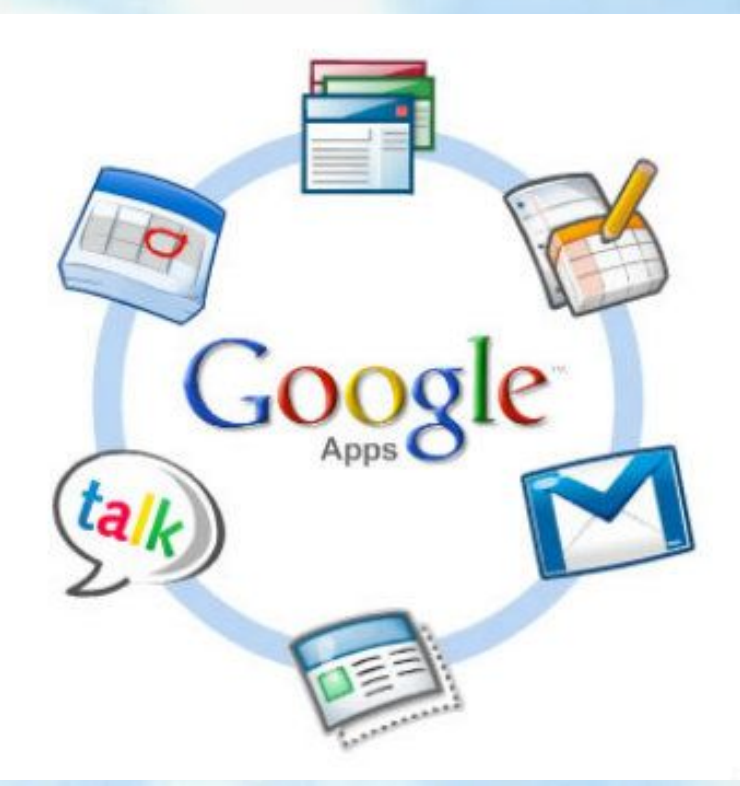

#### Облако Mail.Ru

• это ваше персональное надежное хранилище в интернете. Все нужные файлы всегда под рукой, доступны вам в любой точке мира с любого устройства. С помощью Облака вы экономите место на жестком диске компьютера или в памяти смартфона.

#### **Нужные файлы всегда под рукой** Вы сможете пользоваться преимуществами Облака вне зависимости от того, какое у вас устройство.

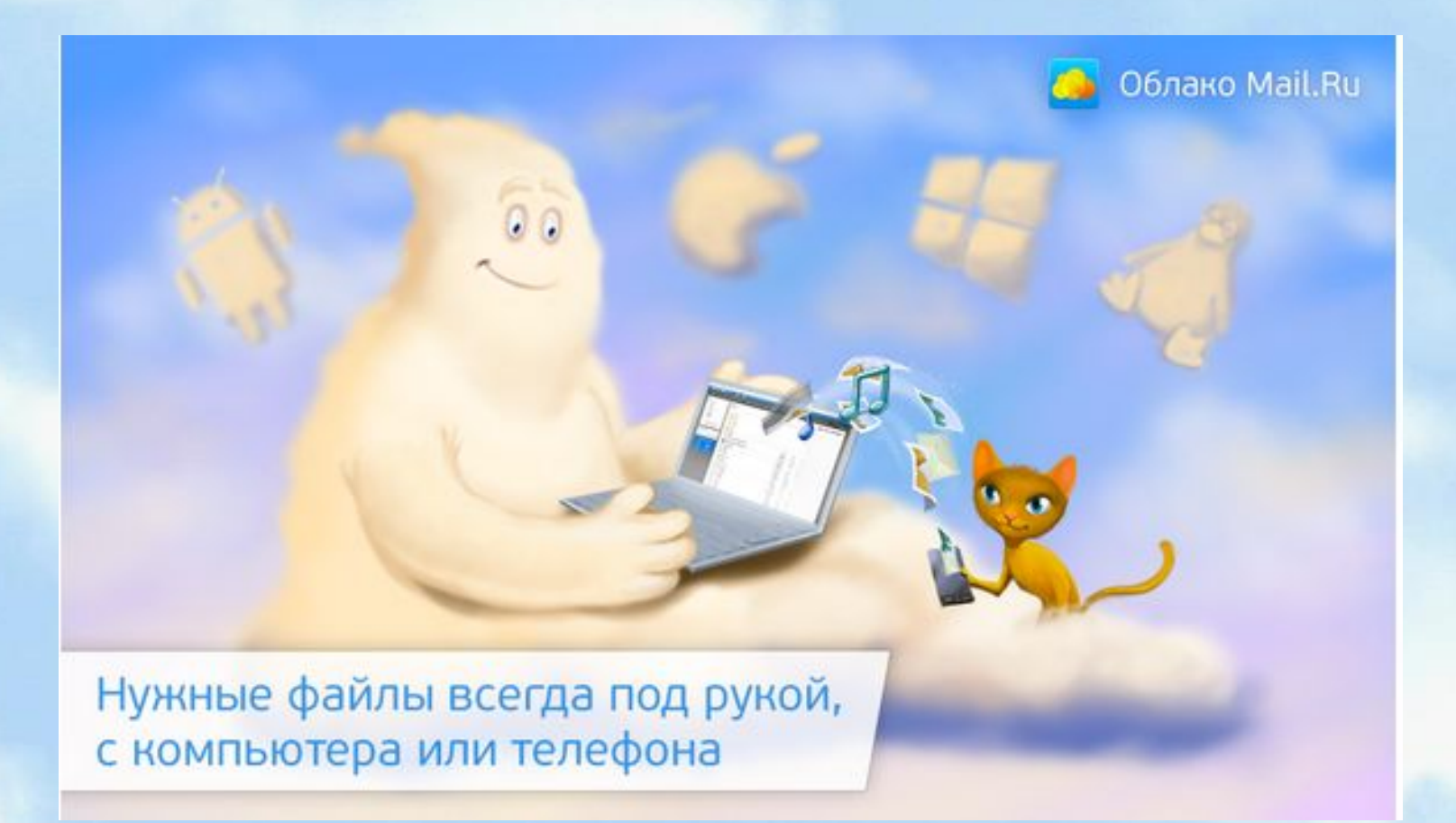

**Высокая скорость загрузки и скачивания файлов** Файлы в Облако заливаются за считанные секунды. Скорость зависит только от способа вашего интернет-подключения.

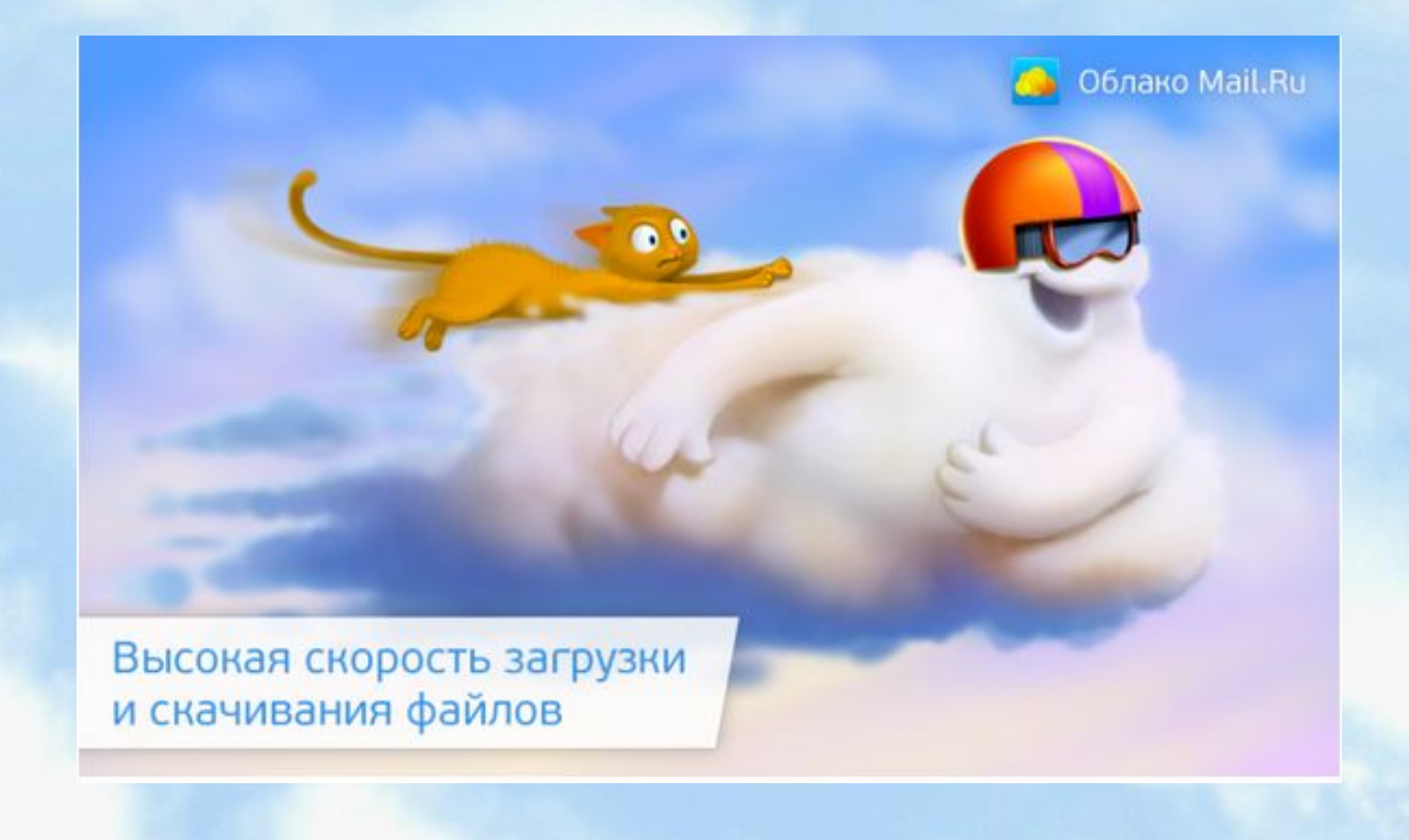

Облако Mail.Ru — это 100 Гб пространства, которые вы получаете на свой личный виртуальный диск бесплатно. Хранить в Облаке можно любые типы файлов: фото, музыку, видео, изображения, презентации и многое другое.

В Облаке все ваши файлы находятся под надежной защитой. Даже если у вас сломается компьютер, все ваши файлы сохранятся.

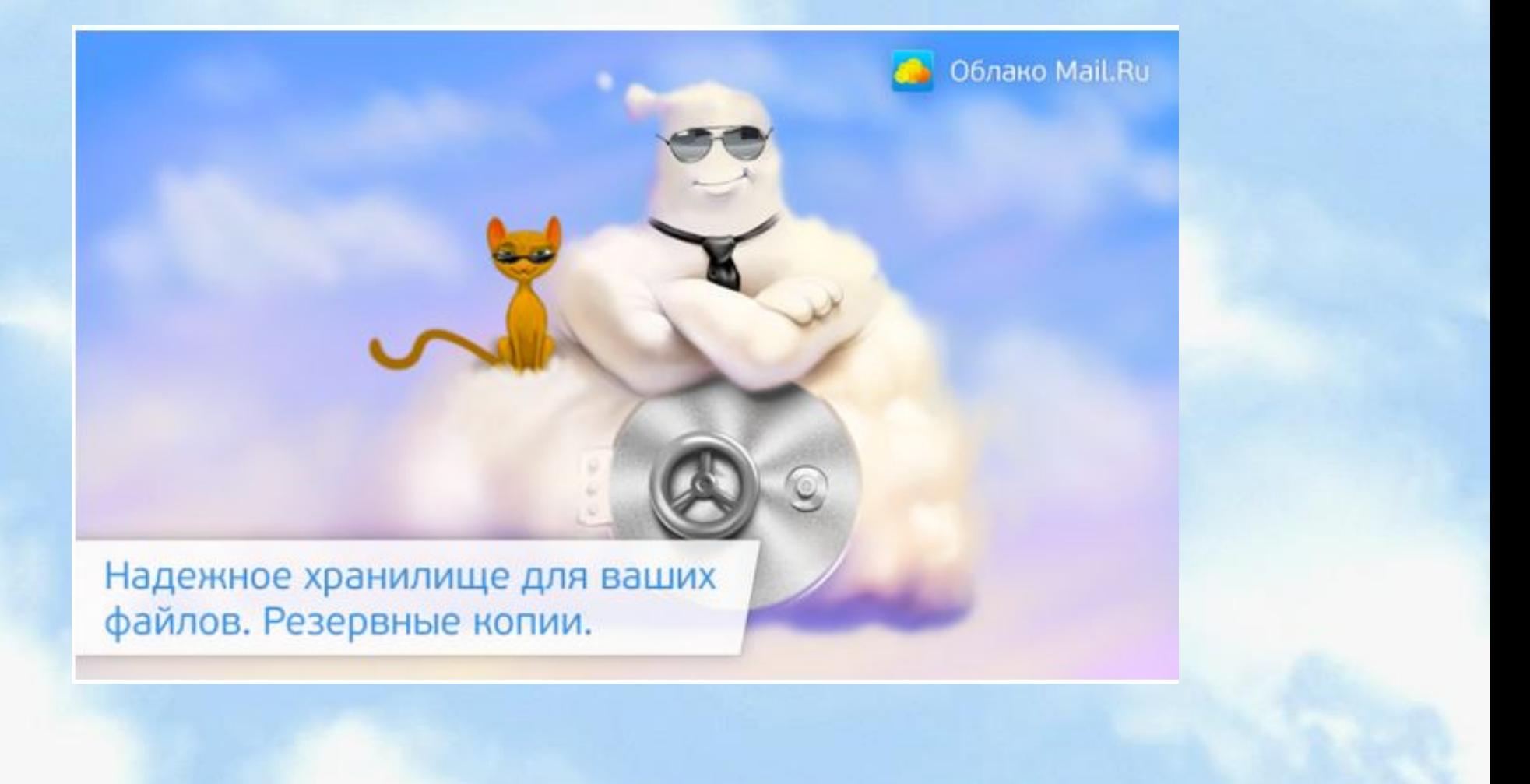

#### **Общие папки. Совместный доступ к файлам**

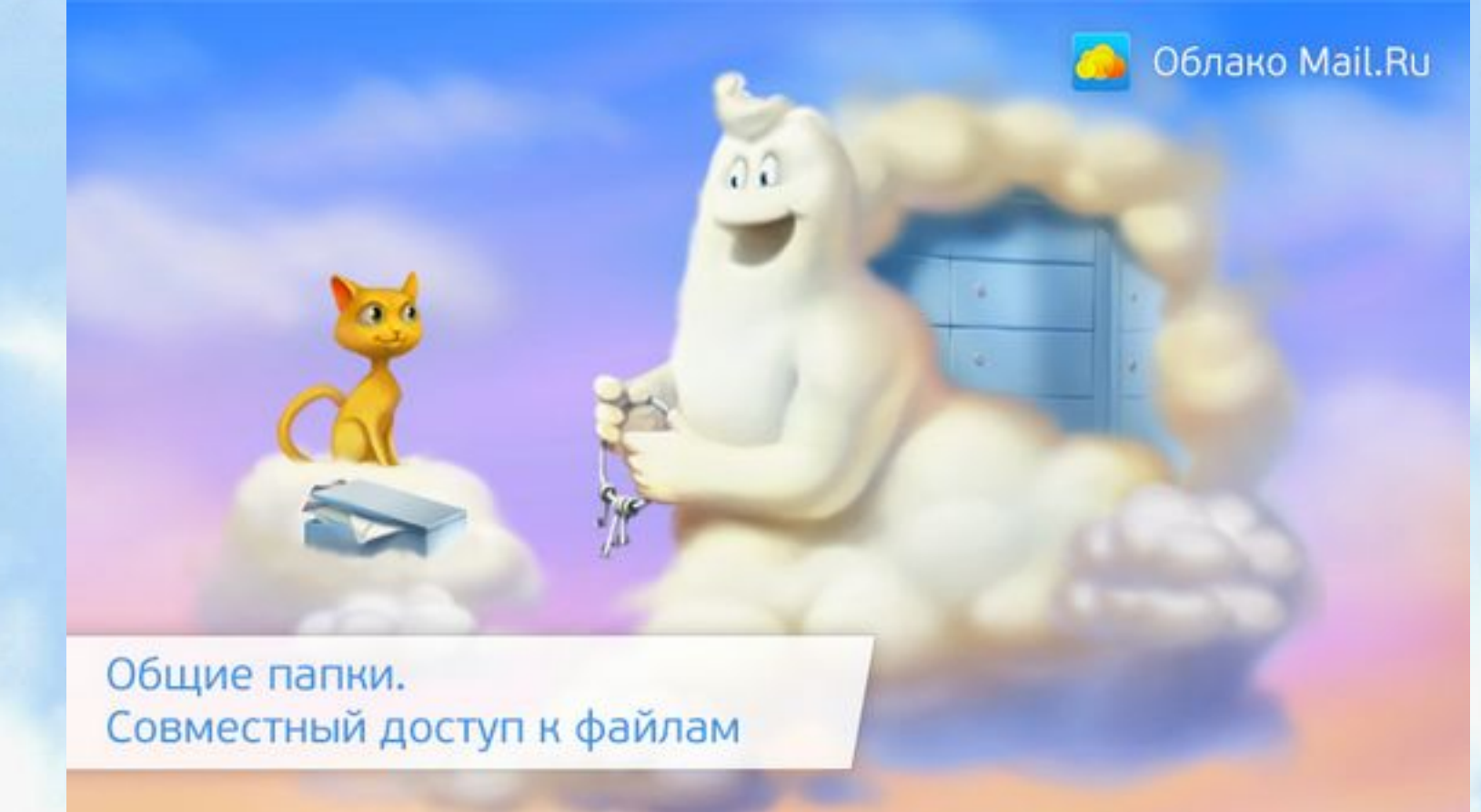

#### **Легко отправить файлы или поделиться в социальной сети**

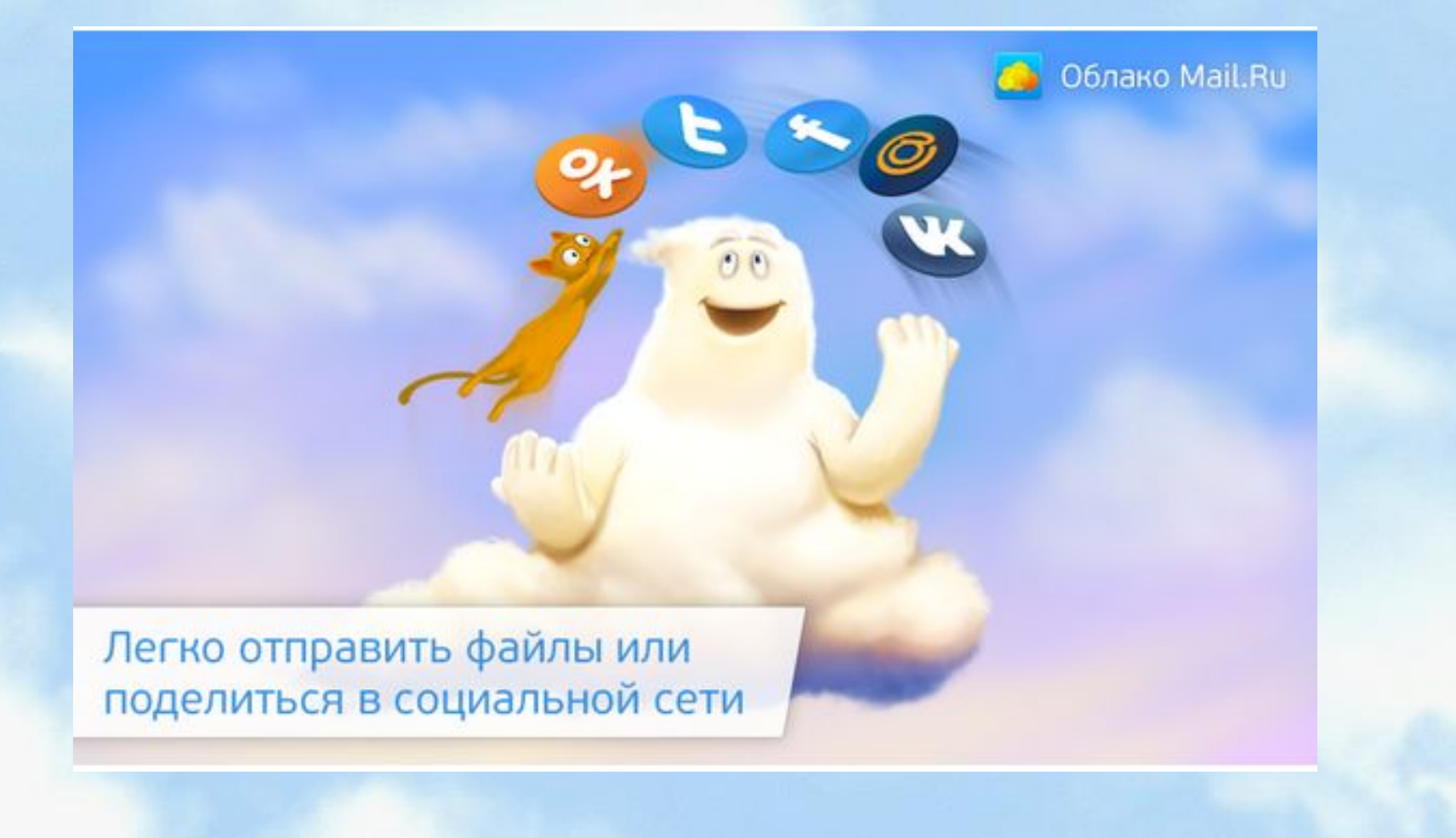

#### **Сохранение и отправка файлов в вашей Почте Mail.Ru**

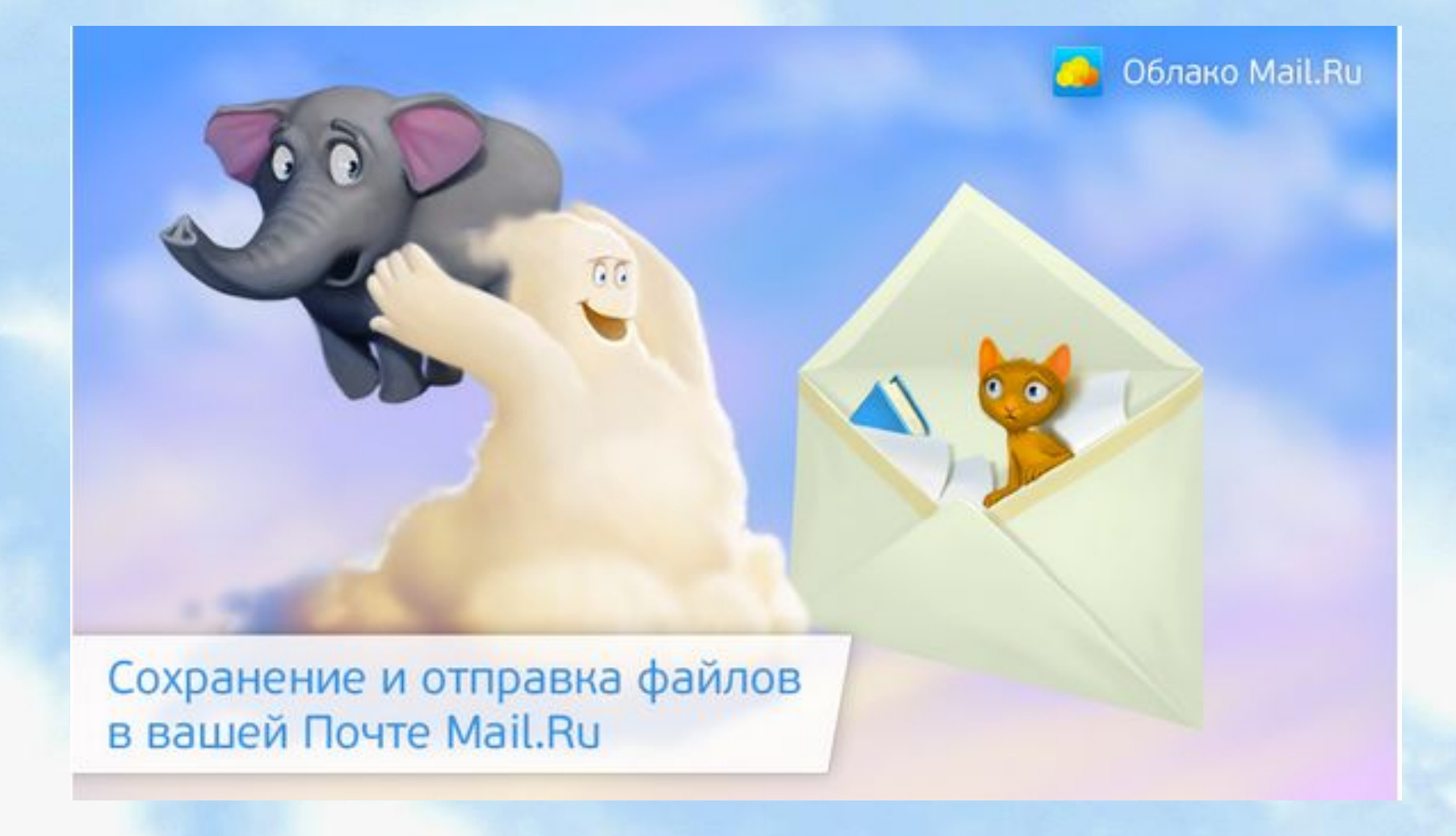

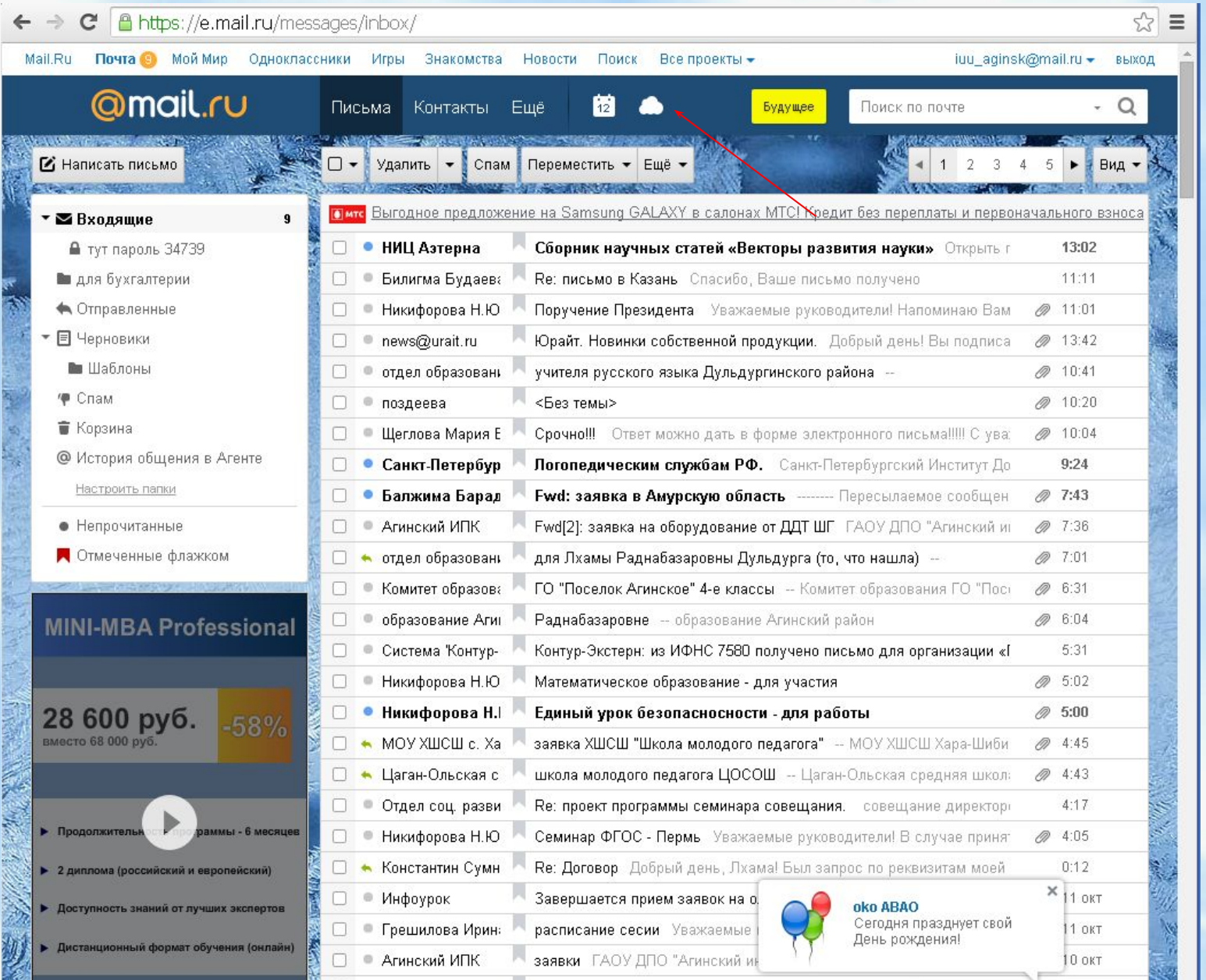

## Документ

- В режиме коллективного редактирования подобрать материал и создать газетный листок.
- Данная работа позволяет обсуждать в группах возникающие идеи, осуществлять совместное редактирование, рецензировать работы

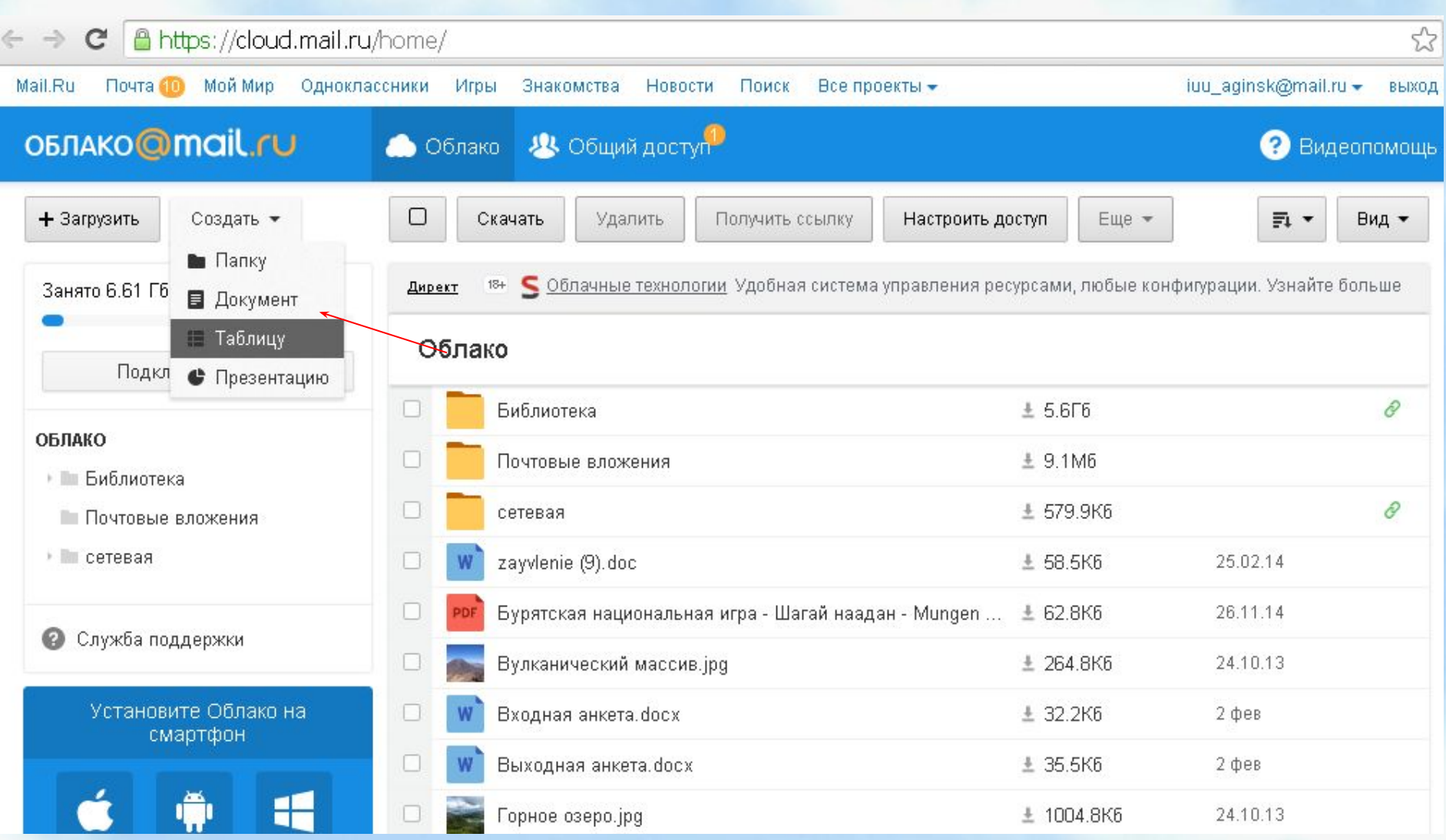

## Таблица

• Создать таблицу. Учитель составляет исходную таблицу и предоставляет права доступа к таблице учащимся.

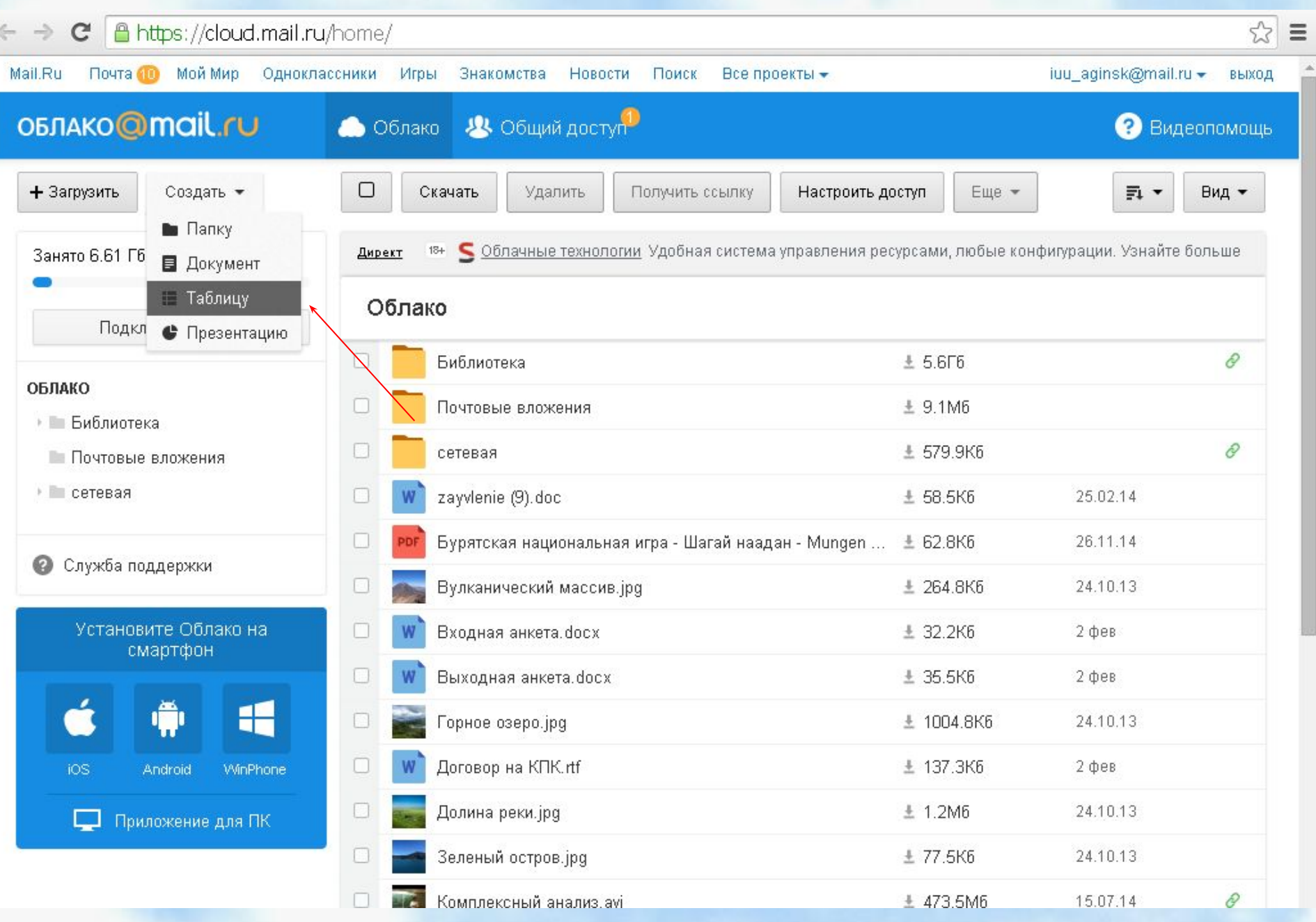

#### презентация

- Коллективно или в малых группах (в режиме общего доступа) создать презентацию
- осуществляется совместная работа над созданием презентации: просмотр, совершенствование, составление вопросов; публикация презентации в классном блоге или на сайте;

#### Задачи

- Отредактируйте ваши созданные документы, таблицы, презентации
- Переименуйте ваши файлы
- Удалите ваши файлы

## Общий доступ

- По ссылке
- Отдельным участникам

#### По ссылке

- Выбираем файл
- Нажимаем на
- «Получить ссылку»
- Копировать
- Отправляем ссылку

 $\mathbf{x}$ Ссылка на папку «сетевая» https://cloud.mail.ru/public/8yuR/9PD9riJuh Копировать Посмотреть Удалить ссылку Доступ к папке Просмотр доступен Редактирование доступно • только вам ● всем, у кого есть ссылка ٠ Пригласить участников Добавить Введите имя или адрес электронной почты Редактирование Настраивайте доступ Приглашайте друзей и с возможностью коллег в общие папки. редактирования файлов, или ограниченный только просмотром. ننہ Поделиться • Отправить

#### Отдельным участникам

- Создать папку
- В этой папке создать файл
- Откройте доступ к папке
- Своему соседу
- И отредактируйте
- Доступный вам
- файл

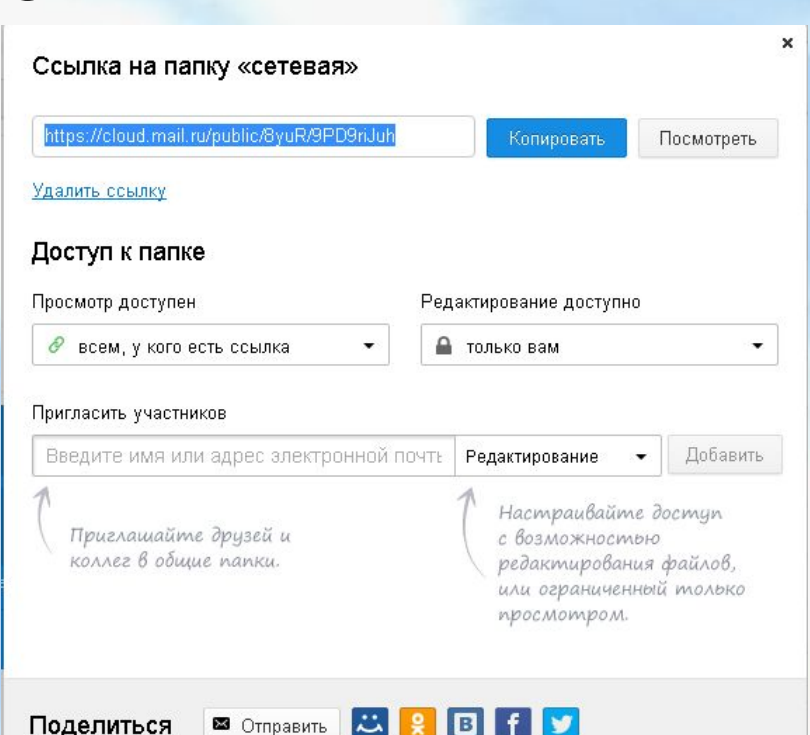

• Отправить

#### Загрузка файлов

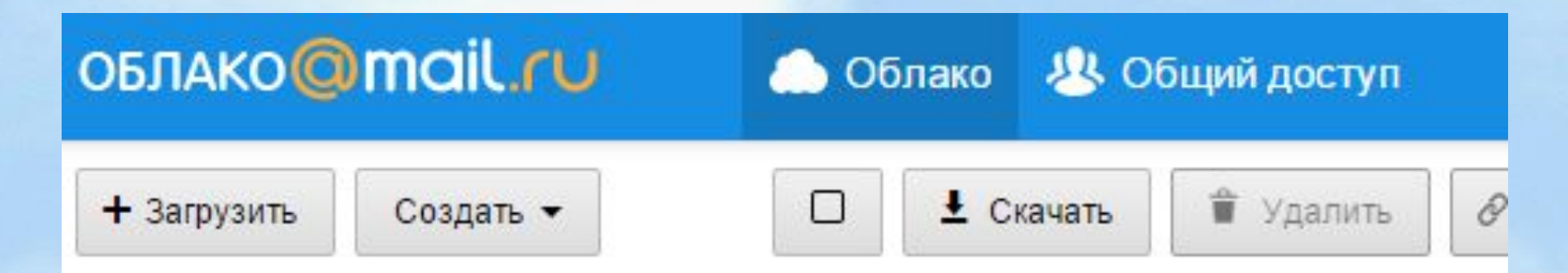

- Нажмите на «Загрузить»
- «Выбрать файлы»

#### Задания:

- Создать презентацию(хотя бы один слайд).
- Переименовать.
- Открыть доступ по ссылке.
- Открыть доступ соседу.
- Открыть полученный файл. Добавить один слайд

#### Задания

- Открыть мою таблицу.
- Заполните поля (ФИО)

#### Задания

- Загрузить картинку любую(можно с интернета) в облако
- Отправить соседу

•

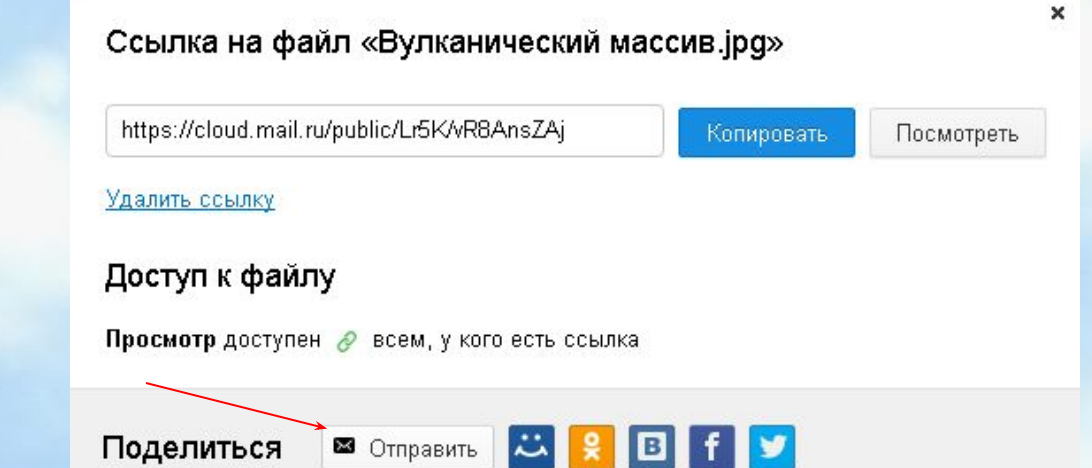

• Посмотреть полученную картинку

#### Задания

- Открыть ссылку в браузере
- https://cloud.mail.ru/public/EeK7/ QYZnm9isA

# Спасибо за работу!